### LOCKING DOWN THE #COLDFUSION ADMINISTRATOR YOUR FIRST LINE OF DEFENSE AGAINST HACKERS

Charlie Arehart Independent Consultant

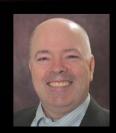

charlie@carehart.org / @carehart Updated June 13, 2013

#### **OUTLINE**

- Introducing the challenge (recent attacks, fixes, "zero-day" concept)
- The key thing you can do to protect against most attacks
- How to lock down the CF Administrator (several approaches)
- Gotchas
  - Why locking down the entire CFIDE may be wrong
  - How protecting sites having CFIDE folder is not enough!
  - And more
- Finding evidence of / remediating past break-ins
- Resources

#### ABOUT CHARLIE AREHART

#### **Independent Consultant**

- 15 yrs CF experience (30 in Enterprise IT)
- Certified Adv CF Developer, Instructor
- Adobe Forum MVP, CF CAB member
- Frequent speaker to conf's worldwide
- Organizer, Online ColdFusion Meetup (coldfusionmeetup.com), 2800+ members
- Living in Alpharetta, Georgia (Atlanta)

#### Web home at www.carehart.org

- 100+ presentations, 80+ articles, 400+ blog entries
- UGTV: recordings of 600+ presos by 300+ speakers
- CF411.com: 1800+ tools/resources, 150+ categories
- CF911.com: CF server troubleshooting resources
- Hosting courtesy of EdgeWeb Hosting
- · Consulting: available for CF troubleshooting, tuning
  - Remote or on-site; on-demand, single instance is ok

#### INTRODUCING THE CHALLENGE

- The recent spate of attacks on CF servers
  - Some even made national news
  - Most significant (Dec/Jan) leveraged AdminAPI vulnerability
  - More:
    - http://forums.adobe.com/message/4962104
    - My 3 blog entries on the attack, the fixes
      - http://www.carehart.org/blog/client/index.cfm/2013/1/
- Adobe fix that addressed it, and other fixes since
- Understanding "zero-day" concept

### THE KEY THING YOU CAN DO TO PROTECT AGAINST MOST ATTACKS

- What's the number one thing you can do?
  - Might even argue it's more important than CF hotfixes
- Locking down the CF Admin from public access
  - Note: this is NOT about whether CF Admin prompts for login
  - If your CF Admin <u>login page</u> is open to the public, you are vulnerable
- Protecting this would stop most of the recent attacks
- Protects even if you fail to apply updates / fail to apply them correctly
- Protects even if on CF8, for which Adobe provides no more updates

# THE KEY THING YOU CAN DO TO PROTECT AGAINST MOST ATTACKS (CONT.)

- Is something Adobe has warned of for years (since at least CF8)
  - Documented in CF10, CF9 lockdown guide; CF8 Dev Sec Guide
  - Links to these offered later
- Really about locking down more than just the Admin. Other folders:
  - CFIDE/administrator
  - CFIDE/adminapi
    - This does not affect calls to AdminAPI by CF Admin or from within CFML
  - CFIDE/componentutils
  - CFIDE/wizards
  - And more

# THE KEY THING YOU CAN DO TO PROTECT AGAINST MOST ATTACKS (CONT.)

- Beware CF Admin may be accessible many ways
  - Through more than one site in external web server
  - Through domains/ip addresses you may not consider
  - Through internal web server
- Quick demos
- While my experience is mainly with IIS and that's what I'll demo
  - Nearly all concepts / solutions apply to Apache, Nginx

#### HOW TO LOCK DOWN THE CF ADMINISTRATOR

- Several approaches available
  - Some apply to one web server or another
  - May choose more than one within a given web server
- Can lock down via
  - IP address
  - Web server authentication
  - IIS Request Filtering (IIS and Apache)
  - Scripting
- Lock down solutions I don't recommend

#### TIP BEFORE ATTEMPTING TO LOCKDOWN

- Before attempting lockdown, be sure to first open the CF Admin however you normally would
  - Whether on the server or off it, whether using CF's internal web server or your preferred external web server (IIS, Apache)
    - to ensure it still works when lockdown added
- Then also open Admin in another browser or on another server, such as which you'd like to show would be locked down when done
  - To confirm first that it's not, then later that it is, locked down

### LOCKING DOWN ADMIN VIA IP ADDRESS

- At least two choices:
  - Limiting access to Admin folder to a given IP / set of them
  - Create/bind an admin-only site, to respond only on a given IP

•

### LOCKING DOWN ADMIN VIA IP ADDRESS (CONT.)

- Approach 1: Limiting access to Admin folder by IP address
  - Done using site>properties>directory security in IIS 6
    - http://www.morgankelsey.com/post/how-to-lock-down-cfide-in-iis
  - Done using "IP Address & Domain Restrictions" feature in IIS 7/8
    - Feature must be configured in (added as "role" to) server
      - See Lockdown Guide section on IIS Server Roles
    - Done at level of CFIDE/administrator folder, not at site level
    - Beware: don't just add "deny entries" but also change "edit feature setting" to change default access from "allow" to "deny"
  - Done using Apache httpd.conf directives
  - Resources for IIS and Apache on next page
- Quick Demo of IIS

### LOCKING DOWN ADMIN VIA IP ADDRESS (CONT.)

- CF Lockdown Guide
  - For Apache, "Prerequisites for a RedHat Enterprise Linux..."
  - For IIS, does not show ip limitation at folder level...
- Other resources:
  - http://toastergremlin.com/?p=185
  - http://serverfault.com/questions/136742/iis-7-5-limit-folder-accessto-local-users
  - http://tisupport.fr.yuku.com/topic/176

### LOCKING DOWN ADMIN VIA IP ADDRESS (CONT.)

- Approach 2: Bind admin site to respond only on a given IP
  - See Lockdown Guide for details
    - For 10 Guide, "Create a Website For ColdFusion Administrator"
    - For 9, "Create the ColdFusion administrator website"

### LOCKING DOWN ADMIN VIA WEB AUTHENTICATION

- Default access in web servers for any file/folder is "anonymous" access (anyone can see), so anyone can see the CF Admin login page
- Better choice:
  - Windows/NTLM Authentication
    - Safe to do over web (Basic auth is not)
- Quick Demo
- For more:
  - CF Lockdown Guide
    - For Apache, "Prerequisites for a RedHat Enterprise Linux..."
    - For IIS, see same section as on last slide
  - http://www.iis.net/configreference/system.webserver/security/authentication/ windowsauthentication

### LOCKING DOWN ADMIN VIA REQUEST FILTERING – IIS

- New feature in IIS 7 (not available for IIS 6)
  - Can block requests for any specific URL, path (or http verb, file extension, more)
- Need to install/enable at server level, even on IIS 7.0 / 7.5 / 8
  - See Lockdown Guide section on IIS Server Roles
- Could block access to Admin server-wide, then open it in desired site
- Quick Demo
- Beware that tool does not verify that the URLs you enter (to block) are valid

### LOCKING DOWN ADMIN VIA REQUEST FILTERING – IIS

- Lack of UI in IIS 7.0. Must enter XML
  - In applicationhost.config to control at server level
    - In C:\Windows\System32\inetsrv\config
  - In web.cofig to control at site level
    - In site docroot
  - See code on next slide for example (also resources, to follow)
- There is an extension to add the UI in 7.0
  - http://blogs.msdn.com/b/carlosag/archive/2008/03/24/iisadminpackreque stfiltering.aspx
  - http://blogs.msdn.com/b/carlosag/archive/2008/03/24/iisadminpackreque stfiltering.aspx

# LOCKING DOWN ADMIN VIA REQUEST FILTERING – IIS (CONT.)

```
<requestFiltering>
        <denyUrlSequences>
           <add sequence="/CFIDE/administrator"/>
           <add sequence="/CFIDE/adminapi"/>
           <add sequence="/CFIDE/AIR"/>
           <add sequence="/CFIDE/appdeployment"/>
           <add sequence="/CFIDE/componentutils"/>
           <add sequence="/CFIDE/debug"/>
           <add sequence="/CFIDE/orm"/>
           <add sequence="/CFIDE/portlets"/>
           <add sequence="/CFIDE/probe.cfm"/>
           <add sequence="/CFIDE/services"/>
           <add sequence="/CFIDE/wizards"/>
           <add sequence="/CFIDE/ServerManager"/>
           <add sequence="/CFIDE/scripts"/>
        </denyUrlSequences>
</requestFiltering>
```

# LOCKING DOWN ADMIN VIA REQUEST FILTERING – IIS (CONT.)

- More:
  - CF Lockdown Guide
    - For 10
      - "Setup Request Filtering"
      - "Remove Request Filtering Rule for ColdFusion Administrator Site
    - For 9, "Block /CFIDE requests"
  - http://www.petefreitag.com/item/741.cfm

### LOCKING DOWN ADMIN VIA REQUEST FILTERING - APACHE

Could block via Apache conf

```
<Location CFIDE/administrator>
Order Deny,Allow
Deny from All
Allow from 127.0.0.1
</Location>
```

- More:
  - CF Lockdown Guide, in section "Prerequisites for a RedHat Enterprise Linux..."
  - http://www.aaronwest.net/blog/index.cfm/2010/10/4/Blocking-ColdFusion-Administrator-in-Apache
- Could also use mod\_rewrite

#### LOCKING DOWN ADMIN VIA SCRIPTING

- Valuable if you have multiple sites / servers to secure
- In IIS 7, can use appcmd tool (in C:\Windows\System32\inetsrv\)
  - or powershell
  - Or ADSI, WMI, and more
- Resources:
  - http://www.iis.net/learn/get-started/getting-started-with-iis/gettingstarted-with-appcmdexe
  - http://www.iis.net/learn/manage/powershell
  - http://msdn.microsoft.com/enus/library/ms524732%28v=vs.90%29.aspx

#### A TIP: REQUIRING SSL FOR CF ADMIN

- While not about locking down public access, another good practice would be to require SSL for accessing the CF Admin
  - For more, on both Apache and IIS, see:
  - http://www.petefreitag.com/item/725.cfm

#### SOLUTIONS I DON'T RECOMMEND

- Some "lockdown" by locking down ENTIRE CFIDE
  - Will explain in next section why I don't recommend that
- Some "lockdown" by removing CF admin entirely
  - They literally delete (or rename) the CF Admin (or CFIDE) to "remove" it
    - And they return/rename it when they want to access Admin
  - Just seems less desirable when other solutions exist
- Some propose "lockdown" by adding CFABORT to application.cfm of CFIDE/administrator
  - But some hacks were not via CFIDE/administrator but adminapi
  - Also, admin's application.cfm is encoded, not editable

#### **GOTCHAS**

- How locking down the Admin alone is not enough (discussed)
- Why locking down the entire CFIDE may be wrong
- How more than one site/domain/IP may serve CF Admin
- How protecting sites having CFIDE folder is not enough!

### WHY LOCKING DOWN THE ENTIRE CFIDE MAY BE WRONG

- Several CFIDE subfolders are used by apps, features
  - Scripts, portlets, services, orm, debug, componentutils, air
- Scripts used by not only java applets, cfform cfgrid, and flash forms
  - But also Ajax features and much more
- There are also some URLs served via CFIDE that don't really exist there
  - /CFIDE/graphdata, /CFIDE/main/ide.cfm (for RDS)
- If locking down, confirm if these still respond, for example:
  - /CFIDE/images/required.gif
  - :/CFIDE/scripts/ajax/resources/ext/images/default/tabs/xd-tab-strip-bg.gif

# WHY LOCKING DOWN THE ENTIRE CFIDE MAY BE WRONG (CONT.)

- When troubleshooting these issues, can be helpful to use browser proxy / http sniffer tools
  - http://www.carehart.org/blog/client/index.cfm/2012/3/20/builtin\_browser\_ proxy\_sniffer\_tools
- May want to check your web server logs for 404/403s on /CFIDE/scripts calls
- Another option: can redefine the scripts location to outside of CFIDE
  - Then it's vital to create real or virtual dir in web server (or Alias directive in Apache) for all sites that may need scripts
  - But then could lock down "all of CFIDE" for other than Admin use
  - More: http://www.petefreitag.com/item/774.cfm

### HOW MORE THAN ONE SITE/DOMAIN/IP MAY SERVE CF ADMIN

- Understanding binding of sites to domain(s)/IP(s)
- Understanding "default site" (in IIS)
  - How (by default) it handles any domains/IPs not bound to other sites
- Why some suggest (as does lockdown guide) creating cfadmin site
- Beware that CF10 connector adds CFIDE virtual directory to sites

### HOW PROTECTING SITES HAVING CFIDE FOLDER IS NOT ENOUGH!

- Problem:
  - Even in a site without CFIDE (real or virtual directory / alias)
  - CF Admin login page may appear if requested
    - (unless you have added global request filtering, of course)
- How?
  - By default, when page is requested, looks first in web site docroot, THEN in [CF]\www.root!
    - If CFIDE exists in [CF]\wwwroot, it will be served!
- Is created either of two ways
  - If no external web server is selected at install
  - When (in CF Enterprise/Trial/Developer) a new instance is created
- Should just test all sites for whether admin is exposed

# HOW PROTECTING SITES HAVING CFIDE FOLDER IS NOT ENOUGH! (CONT.)

- Fortunately, the request filtering features would block this
- If you want to lock dwn by IP or web auth
  - Not about locking down the internal web server's access to CFIDE
  - Instead, may want to add a CFIDE VD where "not needed", then lock it down by IP or web auth
- See "A real gotcha: implicit access to the built-in web server root" in http://www.carehart.org/blog/client/index.cfm/2013/1/2/Part2\_serious\_securit y\_threat
- For me: confirm if it's about the CF internal web server being enabled or not
  - (and update blog entry if so)

- Focus so far on how to protect, but what about determining if you were hit?
- Look in web server logs (or CF10 access logs)
  - For attempts to access
    - /CFIDE/adminapi
    - /CFIDE/componentutils
    - h.cfm, i.cfm, etc.
    - /CFIDE/scripts/ajax/FCKeditor/editor/filemanager/connectors/cfm/connector.cfm
    - others
- Tools to help do that
  - FileLocator Lite, wingrep, grep, editor file search features, etc.
  - http://www.carehart.org/blog/client/index.cfm/2009/12/2/faster\_better\_file\_se arching

- Note if status code is 200, 404, 403, or something else
  - Note that 200 may not necessarily mean page was served
  - For calls to h.cfm (and the like) look at fuseaction for things done
  - More at http://www.carehart.org/blog/client/index.cfm/2013/1/2/Part2\_serious\_se curity\_threat
- Beware looking only in logs for sites you "think" may be vulnerable
- Beware that some sites may not do logging at all
  - All the more reason to look to CF10 access logs, or FusionReactor logs

•

- Look on server for any unexpected scheduled tasks
  - Bad guys tended to create (and delete) a cfprobe sched task
  - Could look in scheduler.log for calls to that task
  - Could look in http.log (since 9.0.1)
    - to see calls from that sched task to remote page which returned CFML that was saved to file and then executed remotely
- Look on server in /CFIDE folder for any unexpected files
  - Bad guys tended to create h.cfm, help.cfm, etc.
  - You can execute the h.cfm file to see what it exposes (requested "code" is within file)
    - But don't leave the file in a public directory with its given name: protect or delete
      it

- Look through server code base (all directories) for unexpected files
  - Could be cfm or exe files
  - They may have set the file modified date to past, to trick you
  - Best: compare to version control, local copy, dev server, etc.
- Do beware if moving to new system that you don't bring compromised files
- Could also use an intrusion detection system
  - Or roll your own in CFML
    - http://www.dcepler.net/post.cfm/file-integrity-checking-cfide
    - https://github.com/dcepler/cfide-integrity
    - http://boncode.blogspot.com/2013/01/cf-scheduled-task-securityvenerability.html

- May want to seriously consider locking down dirs that CF can access
  - Either by changing the user CF runs under, then restricting what dirs that user can access
  - Or by turning on the Resource Security / Sandbox Security feature in CF to limit what folders CFML code can touch
    - In Enterprise, Sandbox Security lets you control that per app
  - For more, see Lockdown Guide
  - Also my Adobe Security Center articles on Sandbox/Resource Security
    - http://www.carehart.org/articles/#2002\_11
    - http://www.carehart.org/articles/#2002\_10

#### **POST-MORTEM**

- Some may ask
  - "Why hasn't Adobe done more to protect CF?"
- They have done quite a bit
  - The lockdown guides (for 9 and 10) and Dev Sec Guide (for 8) have long warned of need to lock down CF Admin
    - They've not done it for you, since you could configure many ways
  - And lockdown guide covers far more (now up to 80+) pages in CF10
    - Sadly, many have ignored the lockdown guide
  - They added "secure profile" in CF10, and have added still more security tweaks in 9 and 10 (separate from that)
    - http://www.adobe.com/devnet/coldfusion/articles/security-improvements.html
  - They have been updating CF more frequently recently (pro/con)
- How can I know if I am vulnerable? ...

### POST-MORTEM (CONT.)

- Check out hackmycf.com, from Pete Freitag and Foundeo
  - Free and commercial editions
  - Check for whether your CF Admin (and other vulnerable resources) are exposed
- Just beware: only checks the sites you tell it to check
  - Remember my warning that you may have sites that DO respond to Admin request that you may not think of
  - This tool will not detect/test those (currently)
  - Still, I do highly recommend the tool to use against your sites
- Of course, much more you could lockdown/secure with CF
  - Pete wrote the tool and the lockdown guide, will point to more you can do
- And there is still more Adobe could do about CFIDE lockdown...

#### HOPE FOR THE FUTURE

- Let's hope all this is addressed CF11 (or perhaps sooner). Adobe...
  - Could separate scripts from CFIDE, so all CFIDE could be locked down
  - Could prompt during install for domains/IPs on which admin should reply
    - Perhaps option to allow access to Admin only from on server itself
  - Does already offer an option to limit IPs from <u>which admin</u> access is allowed
    - Applies to access via internal or external web server
    - Seems to always allow access from server itself, regardless.
    - Does not require restart of CF to take effect

#### RESOURCES

- CF10, CF9 lockdown guides
  - http://www.adobe.com/content/dam/Adobe/en/products/coldfusion/pdfs/cf10/cf10-lockdown-guide.pdf
  - http://www.adobe.com/products/coldfusion/whitepapers/pdf/91025512\_cf9\_lockdown guide\_wp\_ue.pdf
- CF8 Dev Sec Guide
  - http://www.adobe.com/content/dam/Adobe/en/devnet/coldfusion/pdfs/coldfusion\_sec urity\_cf8.pdf
- http://forta.com/blog/index.cfm/2013/1/14/Is-It-Safe-To-Block-Access-To-cfide
- My 3 blog entries on the attack, the fixes
  - http://www.carehart.org/blog/client/index.cfm/2013/1/
- http://www.michaels.me.uk/post.cfm/securing-your-coldfusionmx-installation-on-windows
  - While written for CF7, still applies (and shows this idea is not new)

### RESOURCES (CONT.)

- Still others have talked about locking down CFIDE over the years
  - http://www.talkingtree.com/blog/index.cfm/2005/7/20/SecureAdmin
  - http://www.morgankelsey.com/post/how-to-lock-down-cfide-in-iis
  - http://www.aaronwest.net/blog/index.cfm/2010/10/4/Blocking-ColdFusion-Administrator-in-Apache
  - http://www.petefreitag.com/item/750.cfm
  - http://www.petefreitag.com/item/774.cfm
  - http://www.clarke.ca/post.cfm/coldfusion-administrator-lockdown
  - http://www.raymondcamden.com/index.cfm/2007/5/11/Ask-a-Jedi-Password-protecting-CFIDE

#### CONCLUSION

- Locking down the CF Admin is vital, in addition to CF hotfixes
  - Truly is first line of defense for most recent attacks
- Several ways to lock it down (ip, auth, filtering, more)
- Not enough to lock down only the CFIDE/Admin—other vital dirs
- Yet not wise to lock down ENTIRE CFIDE—esp. if scripts needed
- Not enough to protect ONLY sites with CFIDE dir, if CFIDE in cf wwwroot
- Finding evidence of / remediating past break-ins
- If you need help with these, I'm available to consulting
  - Remote or on-site, scheduled or on-demand, short-term
  - Satisfaction guaranteed or no payment expected